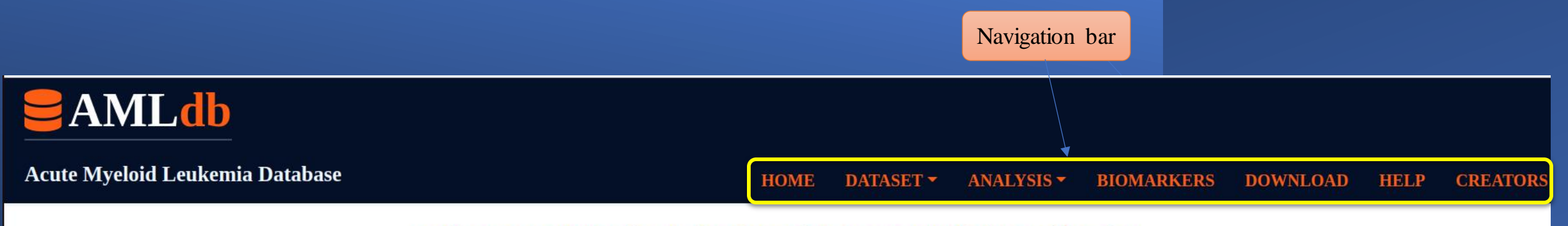

## **Welcome to AMLdb: A database for Acute Myeloid Leukemia!**

Acute myeloid leukemia (AML) is a rare cancer usually detected at an advanced stage. It's a disease of immature blood cells. Instead of developing into mature blood cells with finite lifespan, cells with compromised DNA or compromised regulation of DNA continue to divide. Eventually, these diseased cells take over and cause devastating effects on the body. Most patients survive just a few weeks or months after diagnosis. Understanding how AML occurs is difficult because the disease develops silently for many years before patients suddenly have severe symptoms. Therefore, studying AML is challenging.

Taking these challenges into account, we developed AMLdb as a one-stop resource for anyone seeking information on AML. Our database provides comprehensive information on transcriptional and epigenetic dynamics in AML with special emphasis on mutations and drug sensitivity that can help to understand the etiology of the disease, identify and validate biomarkers, classify patients and predict personalized treatment regimens and outcomes. The data has been collected and curated manually from literature as well as repositories and databases like GEO, DepMap, cBioPortal, GDSC and **COSMIC.** 

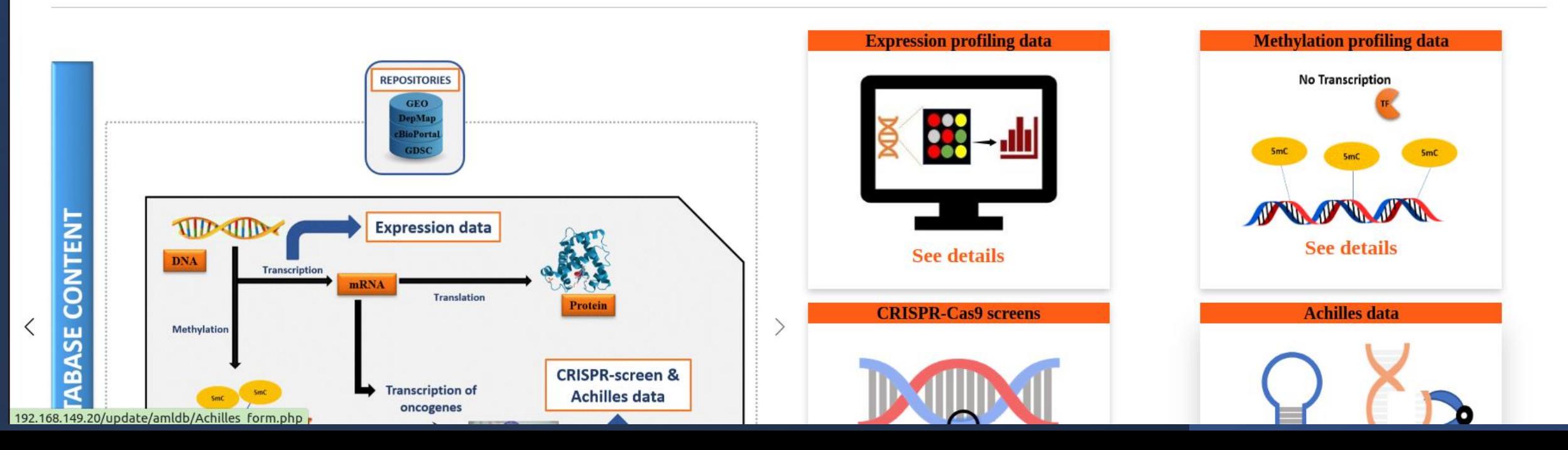

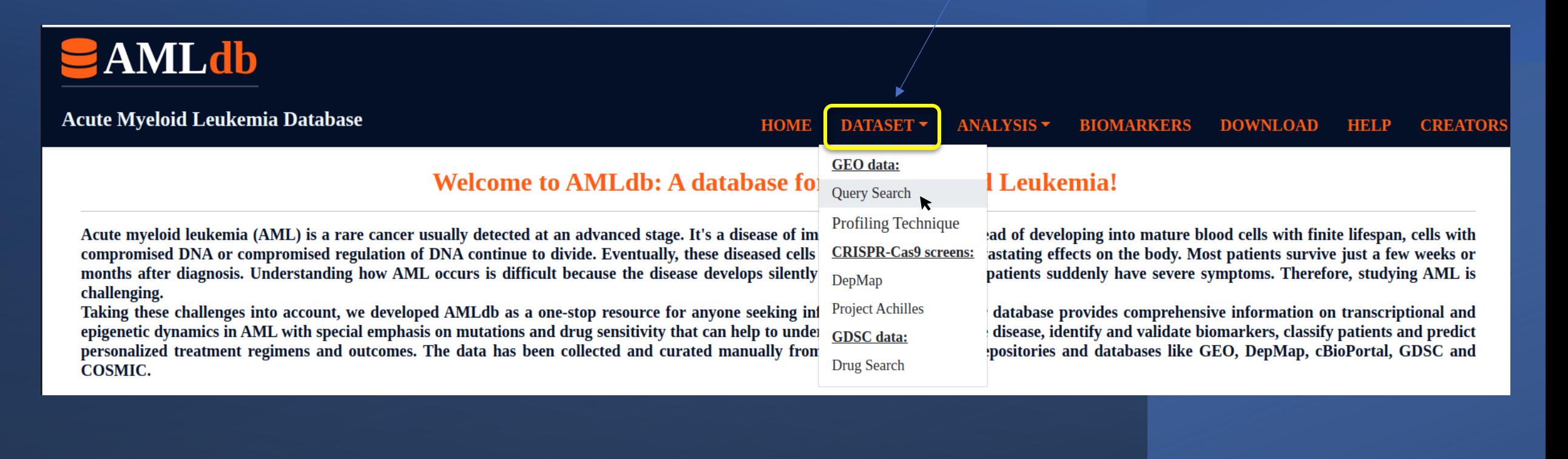

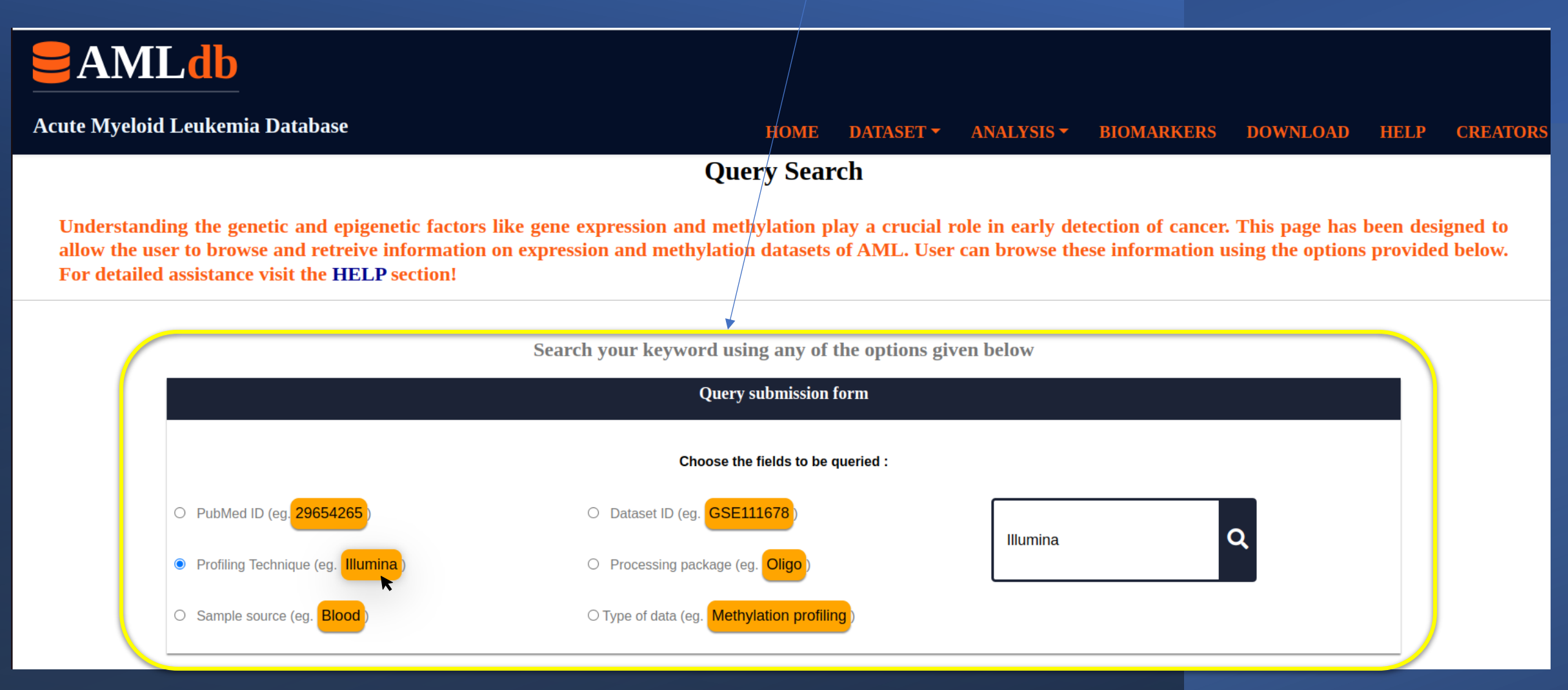

**Select any of the provided options and click on to search**

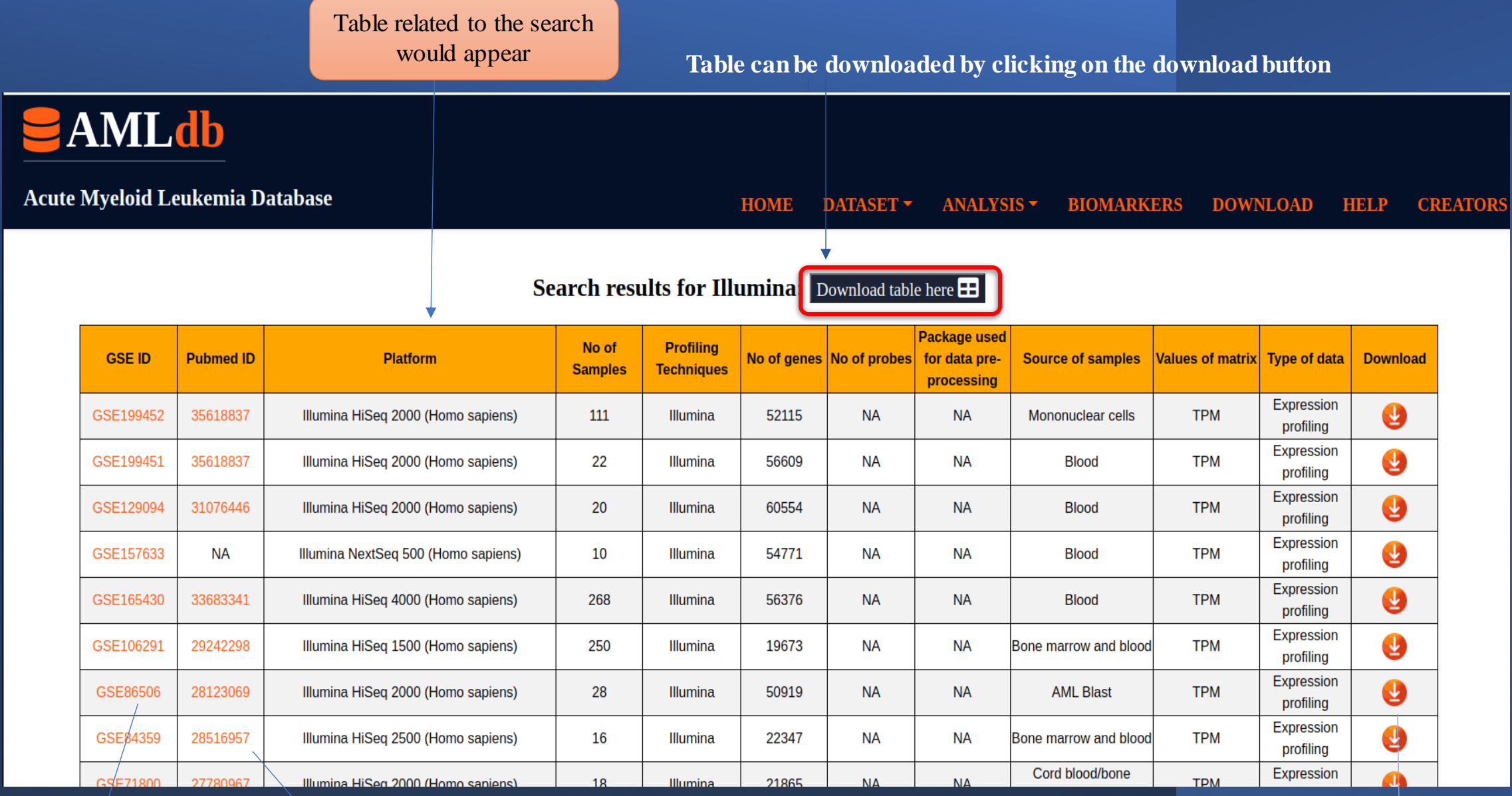

Click here to go the GEO website for the particular **GSEID** 

Click here to go the PubMed page for literature

Download the final matrix of the GSEID here Click the second option "Profiling Technique" to view the proportion of the datasets from different platforms like Affymetrix, Illumina and Agilent

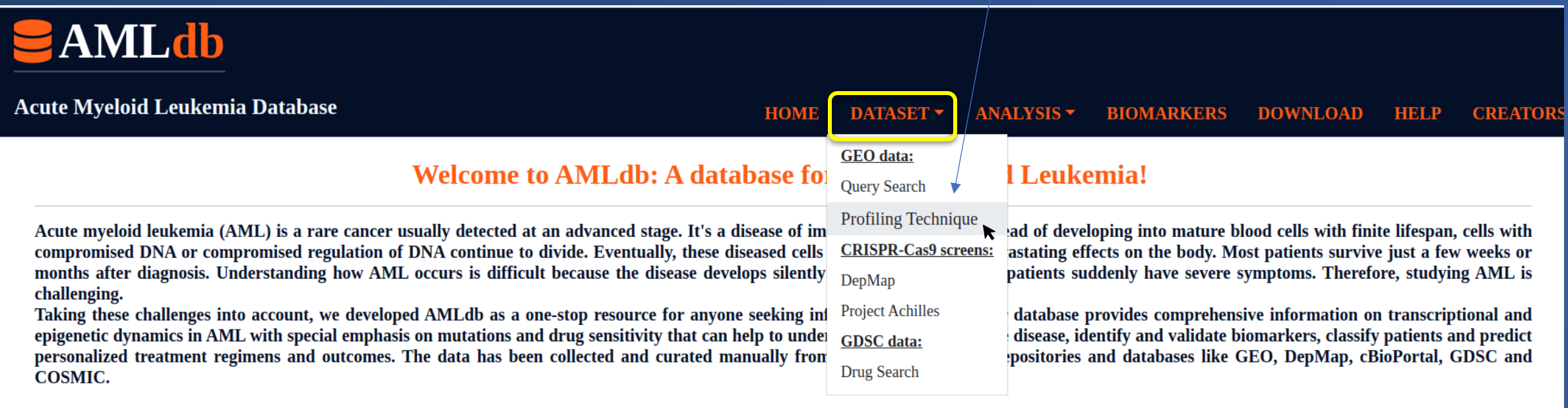

# **AMLdb**

Acute Myeloid Leukemia Database

**DATASET** ANALYSIS  $\blacktriangledown$ **BIOMARKERS DOWNLOAD HELP CREATORS HOME** 

#### **Profiling Techniques**

Various profiling techniques have been employed to decipher the events that leads to the progression of a normal tissue into a cancerous one. Here individual datasets from GEO portal, belonging to different platforms were collected and curated manually to study the expression of genes. User can click on to any of the below provided links to access the data associated with the respective platform. For detailed assistance visit the HELP section!

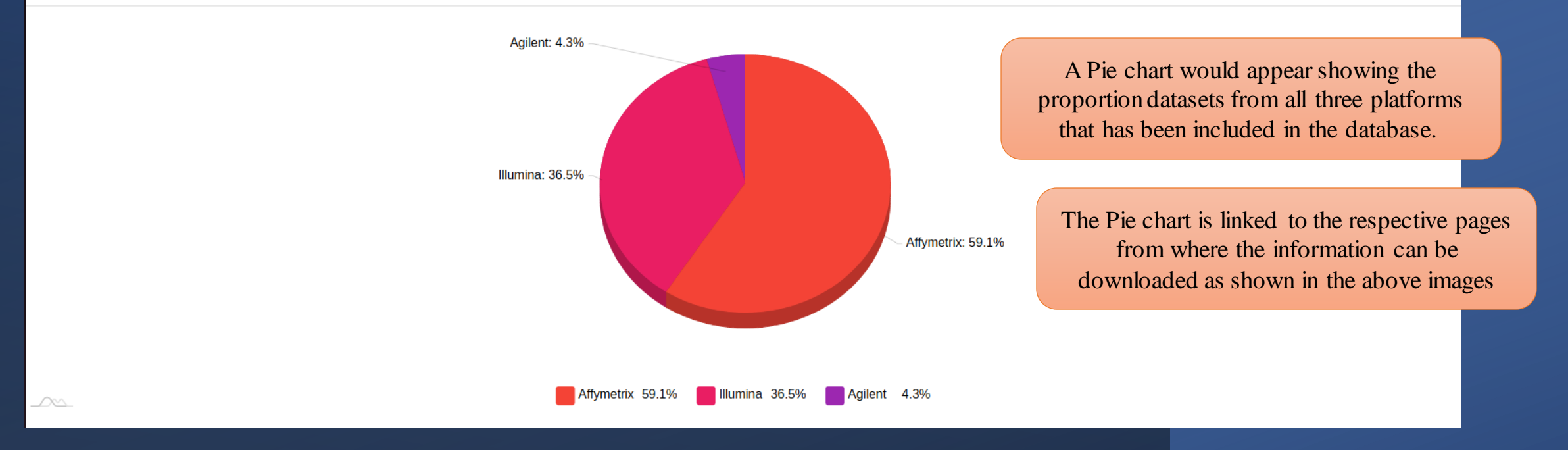

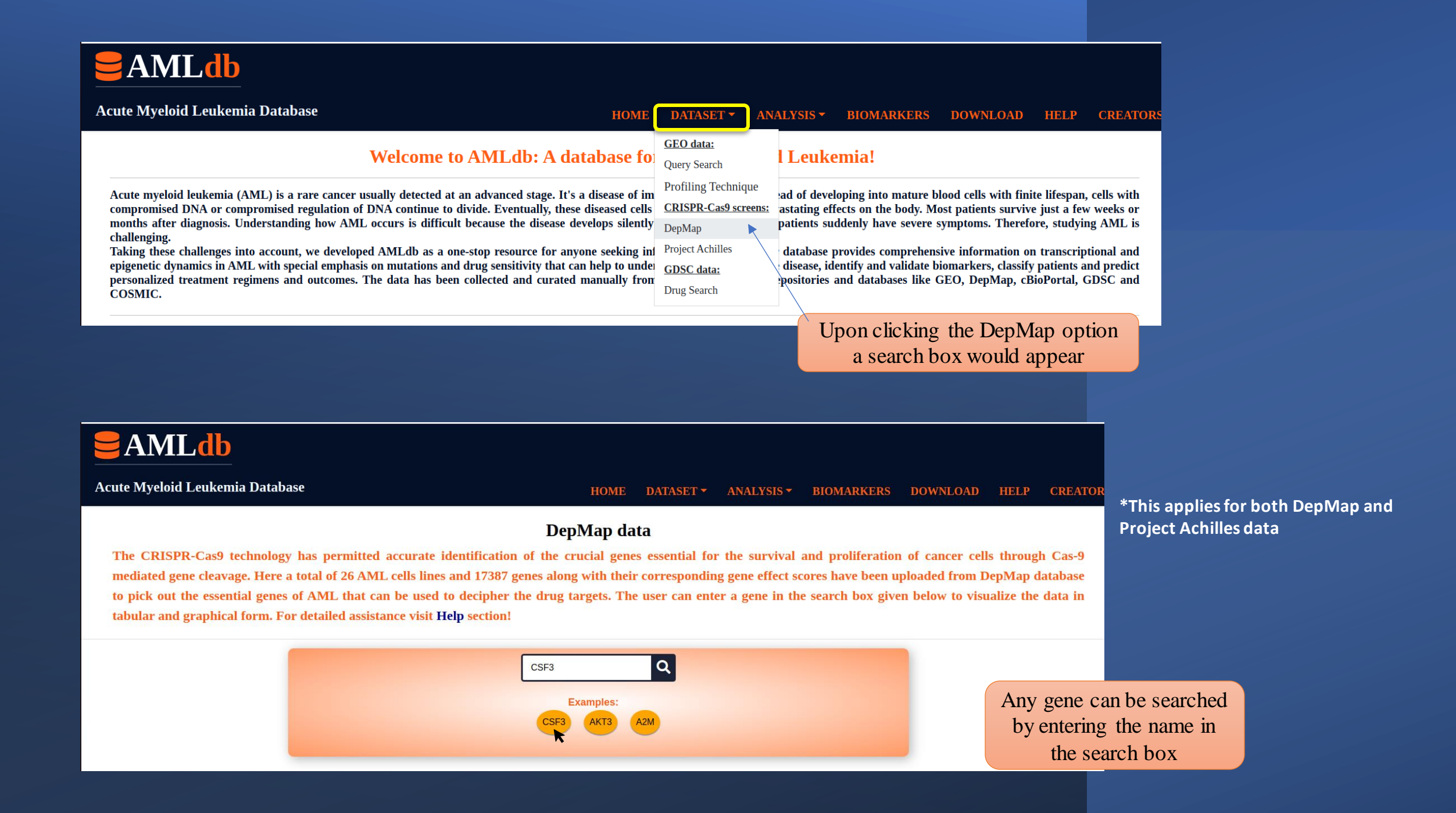

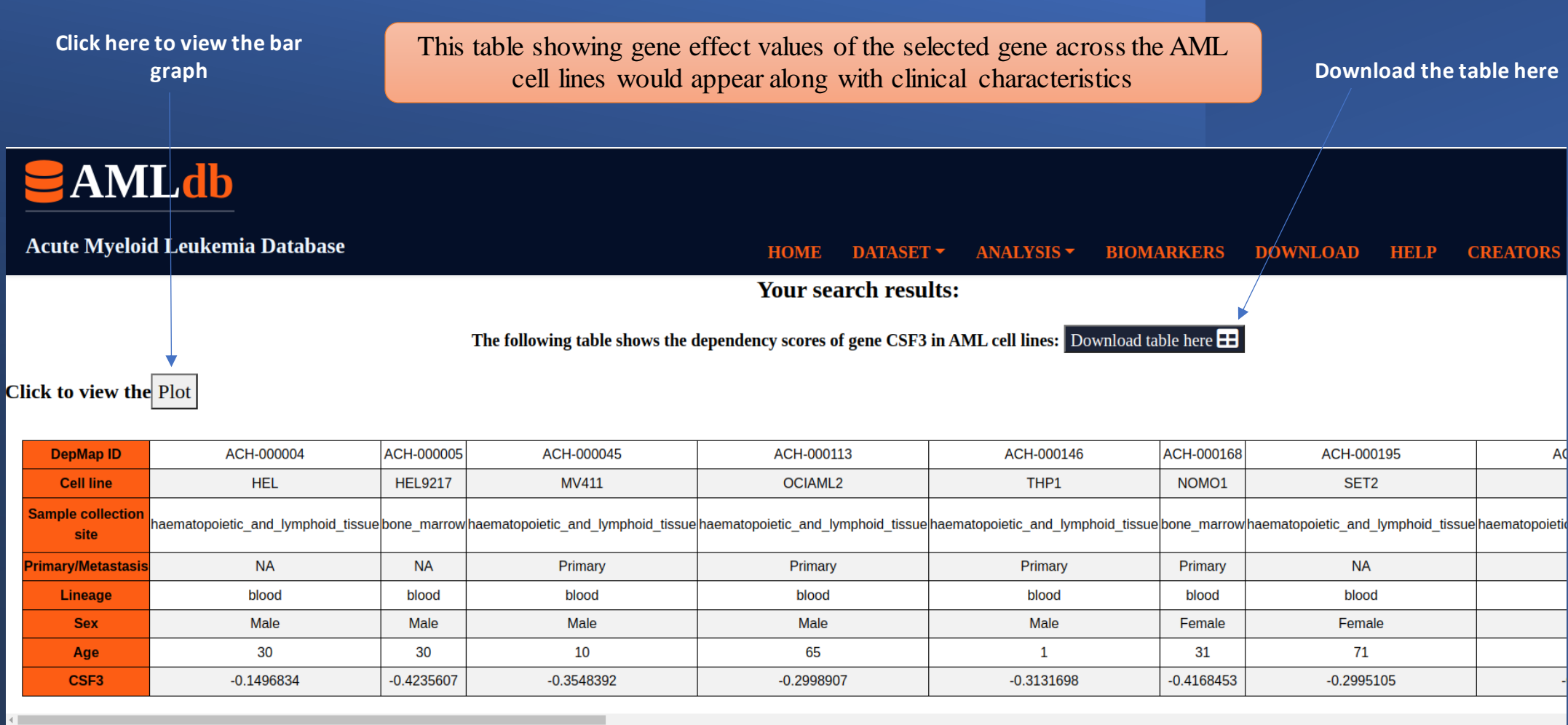

Scroll to see the entire table

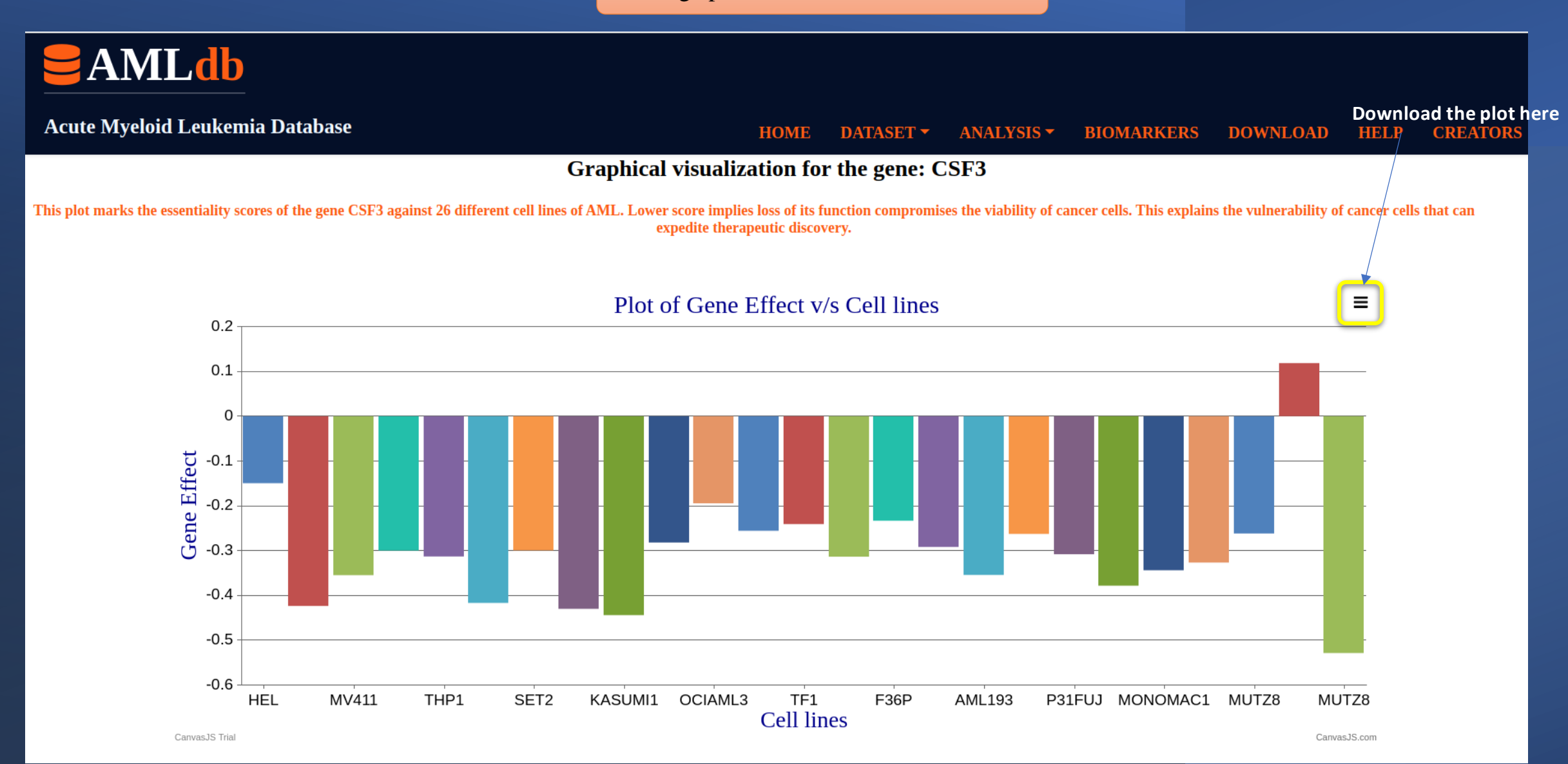

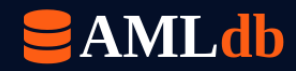

**Acute** 

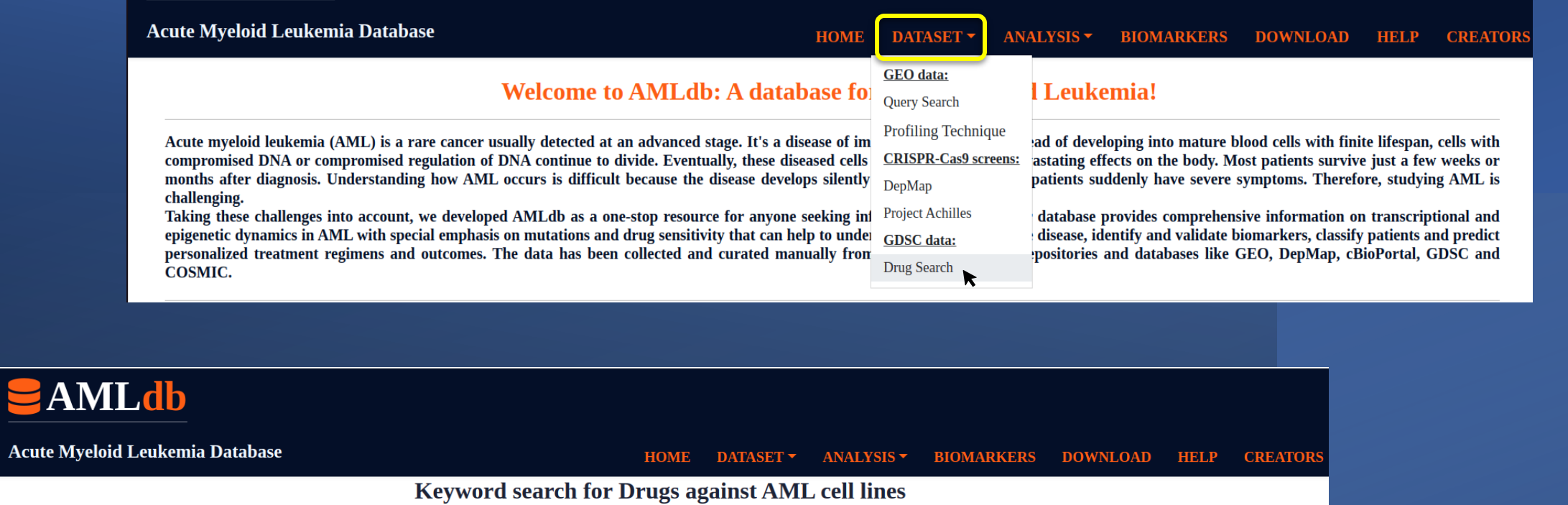

This page is designed to retrieve information on the different drugs used against AML cell lines. User can browse these information using the options provided below. For detailed assistance visit the HELP section!

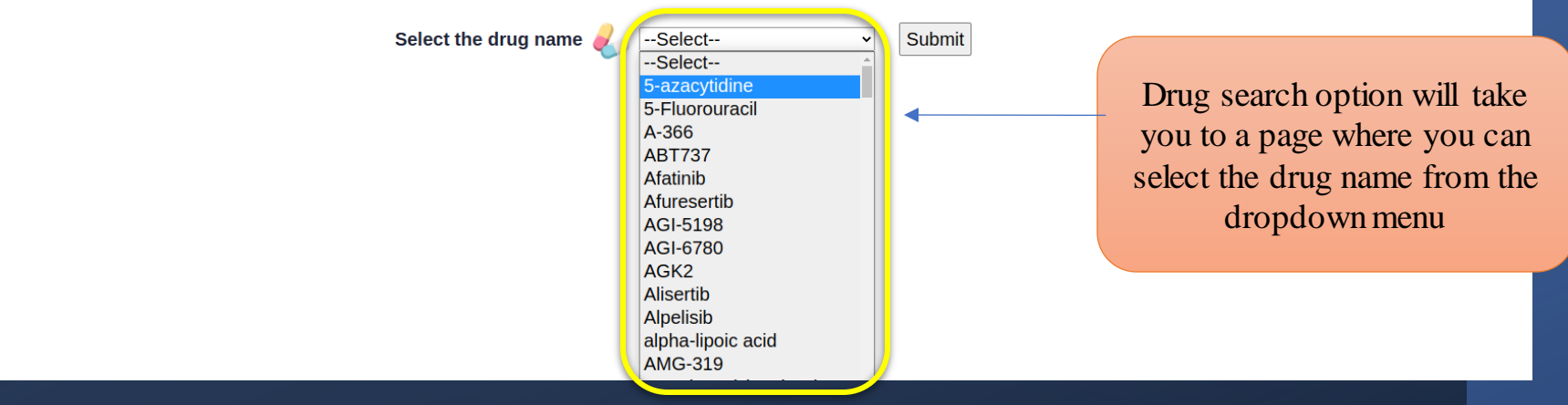

**Click here to visit PubChem website for the drug**

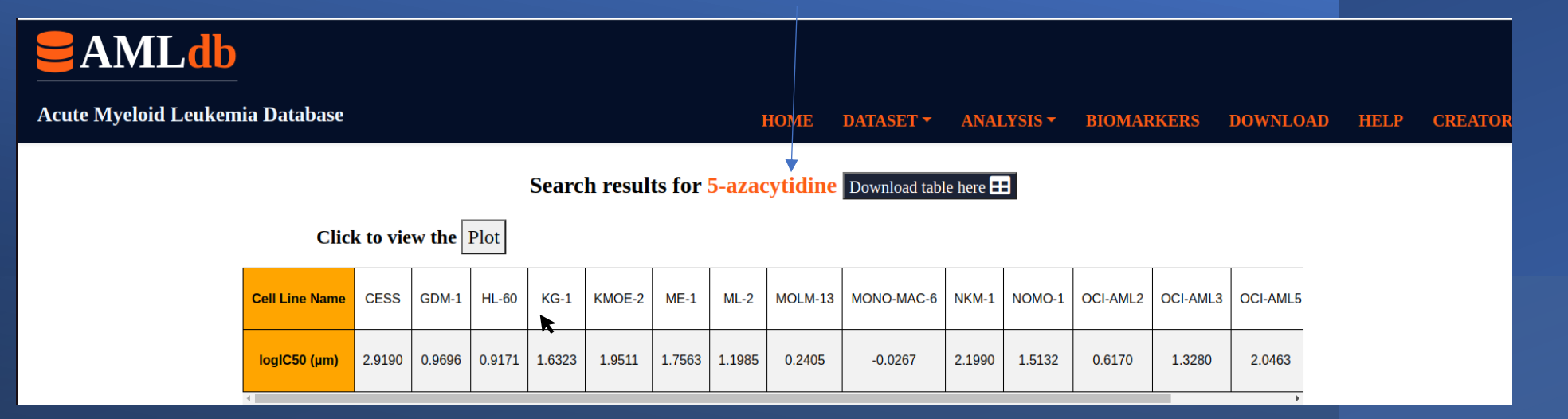

**Upon clicking plot option the bar graph of logIC50 v/s Cell lines appears**

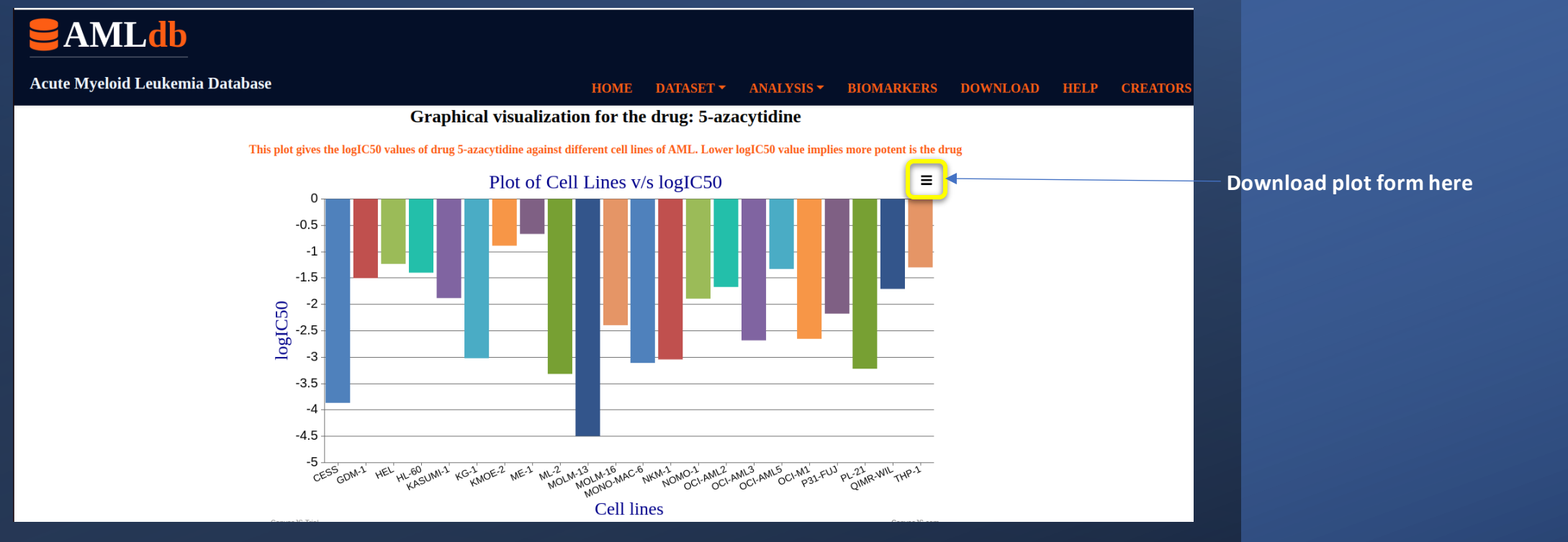

Analysis section provides you with the following options

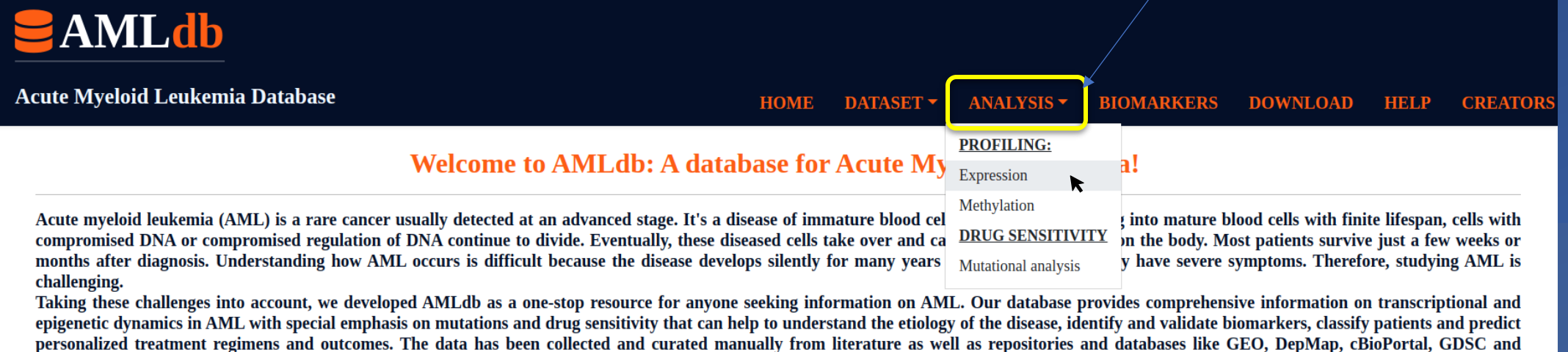

**COSMIC.** 

**\*Same for methylation profiling data**

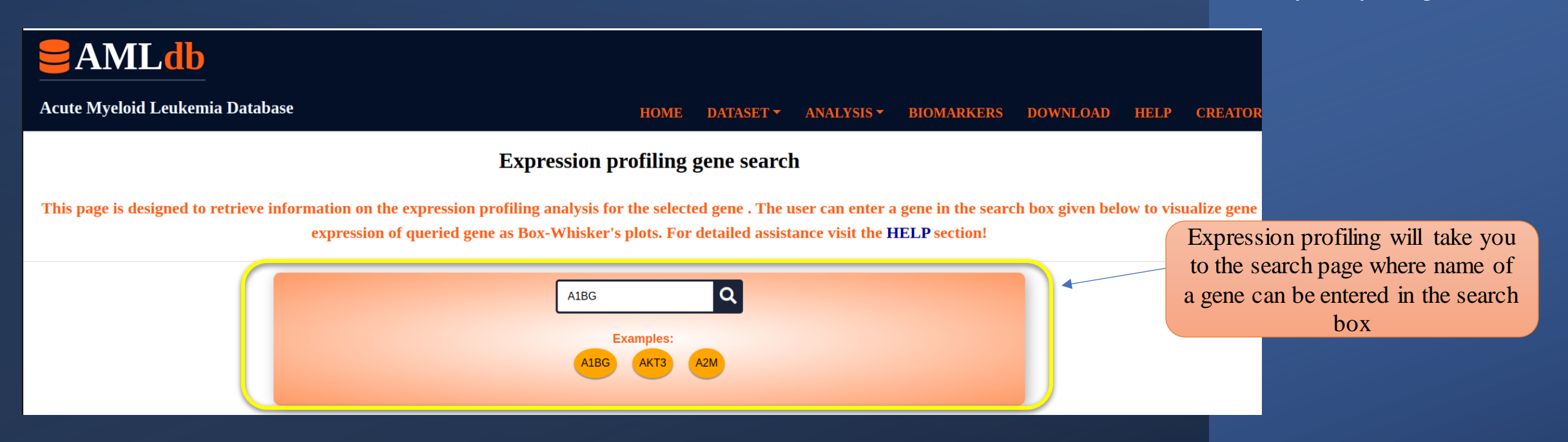

#### **The search results will give you the Box-Whisker plots showing mean expression values of the gene**

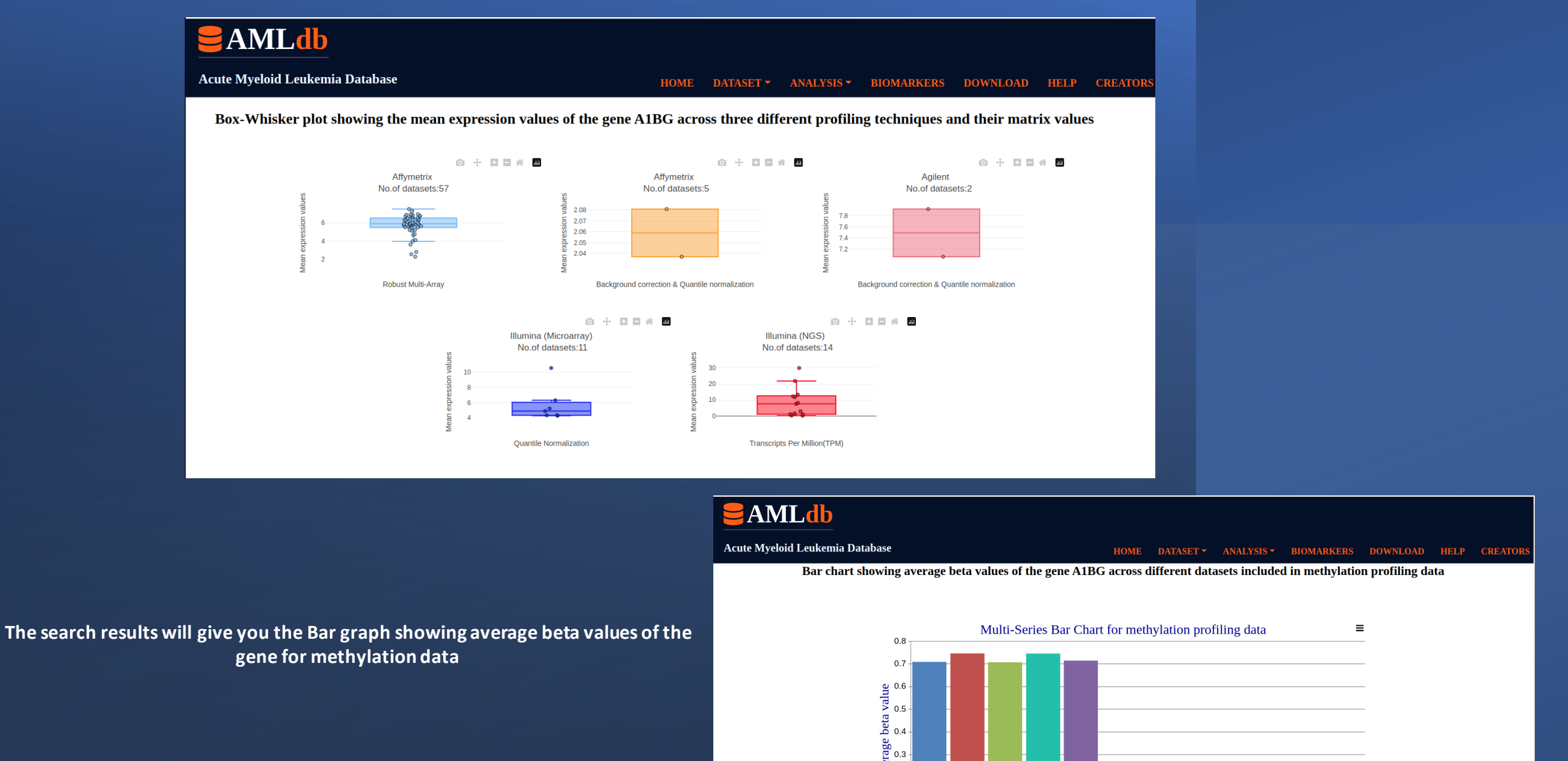

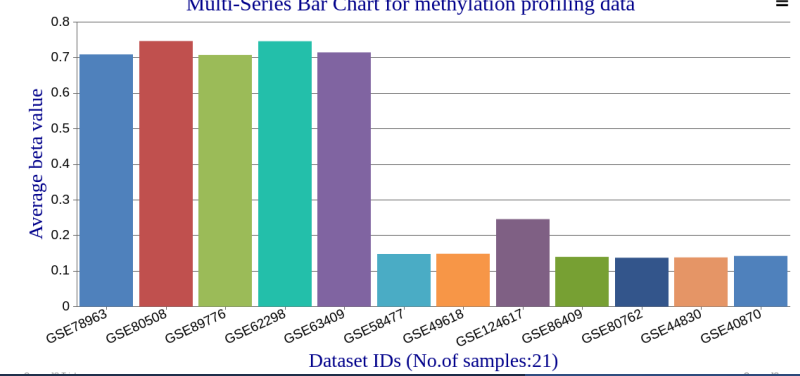

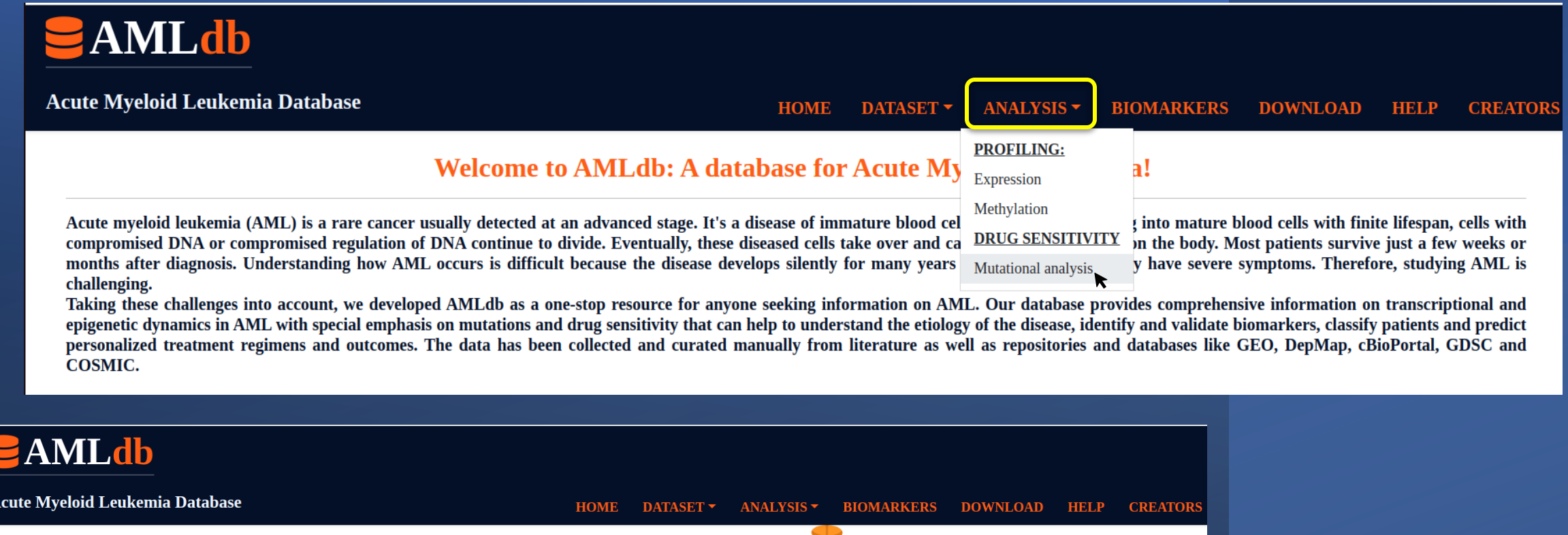

Drug sensitivity characterization in AML cell lines  $\blacklozenge$ 

Investigating genetic and epigenetic changes in cancer cells can provide insight into the sensitivity of those cells to certain chemicals, and can also be used as indicators of how the cells may respond to different drugs marking its sensitivity or resistance. This page has been designed to allow the user to browse and retreive information on 41 different genes that has shown a mutation frequency>5 in 23 AML cell lines. User can browse these information using the options provided below to understand how different cell lines respond to the tested drugs. For detailed assistance visit the HELP section!

> Search your keyword using any of the options given below Mutational analysis will take you to the page where a Genes: NABCA4 Submit -Select---Select-particular gene and drug could GSK1904529A be selected from the Irinotecan Olaparib Rapamycin dropdown menu**SN-38** Veliparib

Biomarkers section will display the following table of potential biomarkers of AML

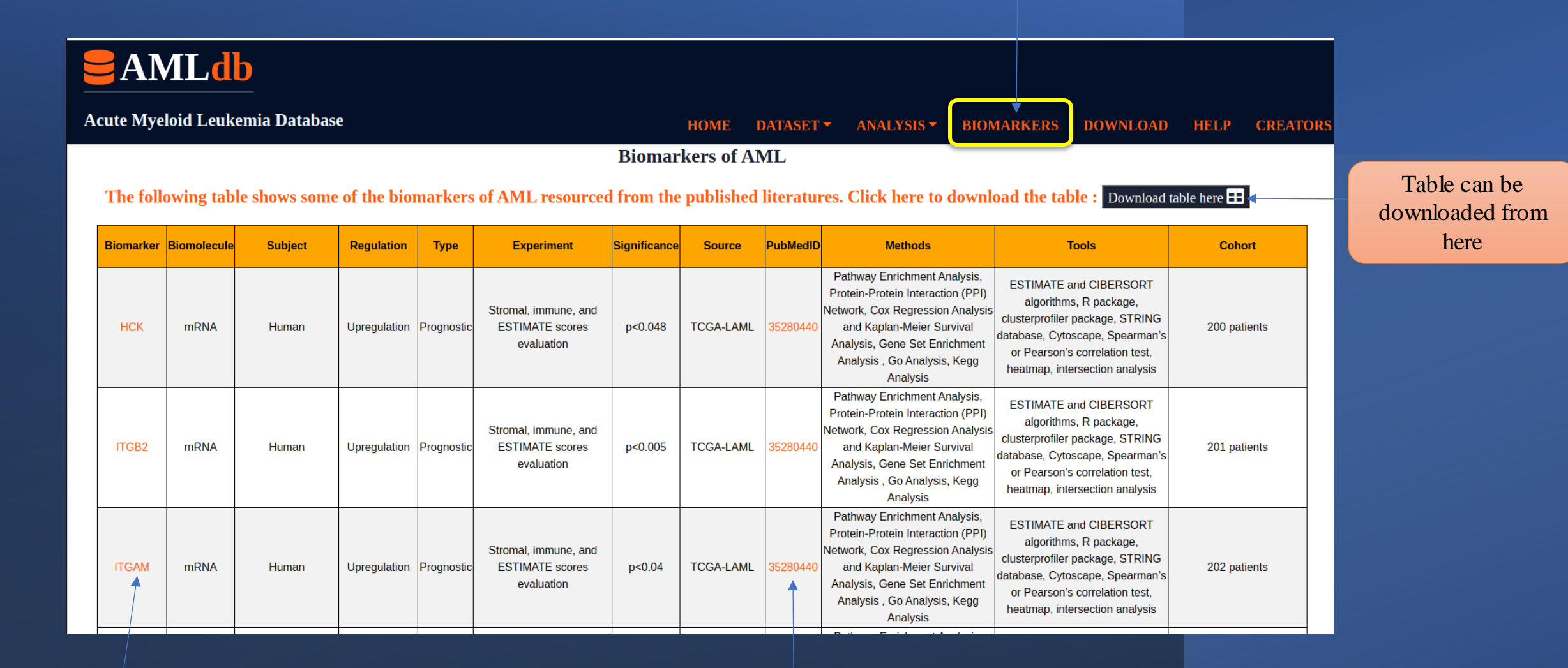

This link will take you to the Genecard webpage where information about the gene can be obtained Click here to go the PubMed page for literature

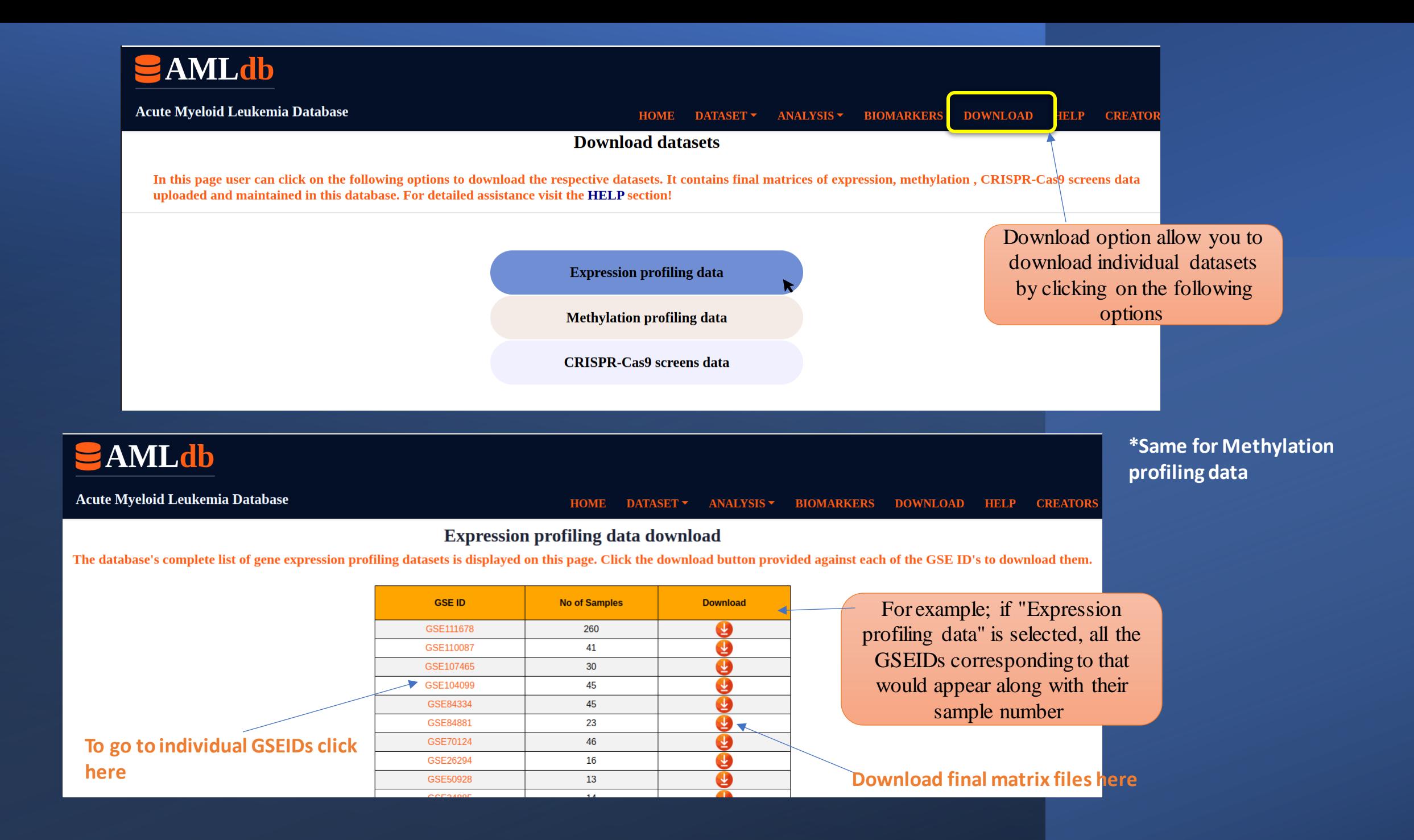

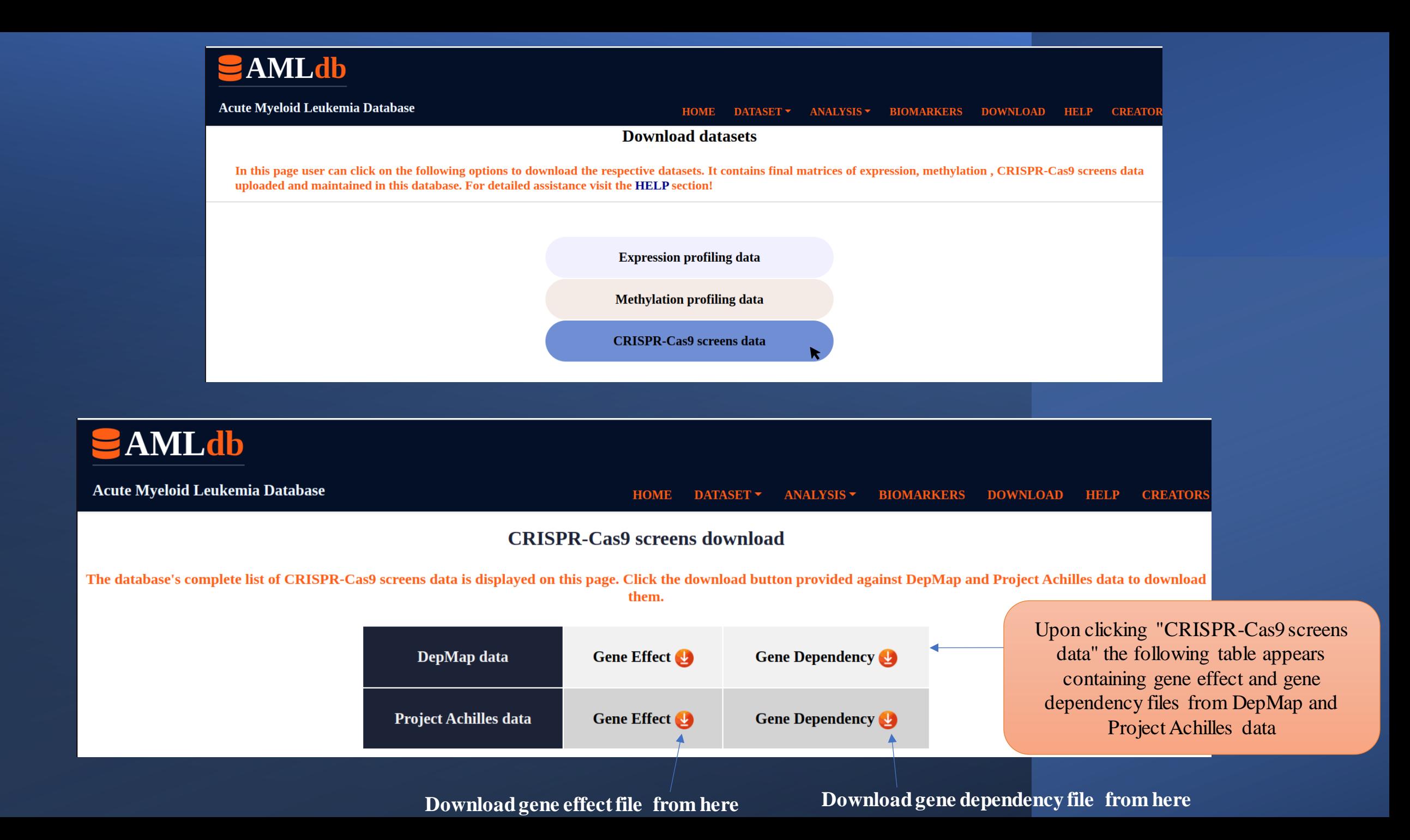

### **The Hep section opens a page with six options. Click on the options below to read the hidden content**

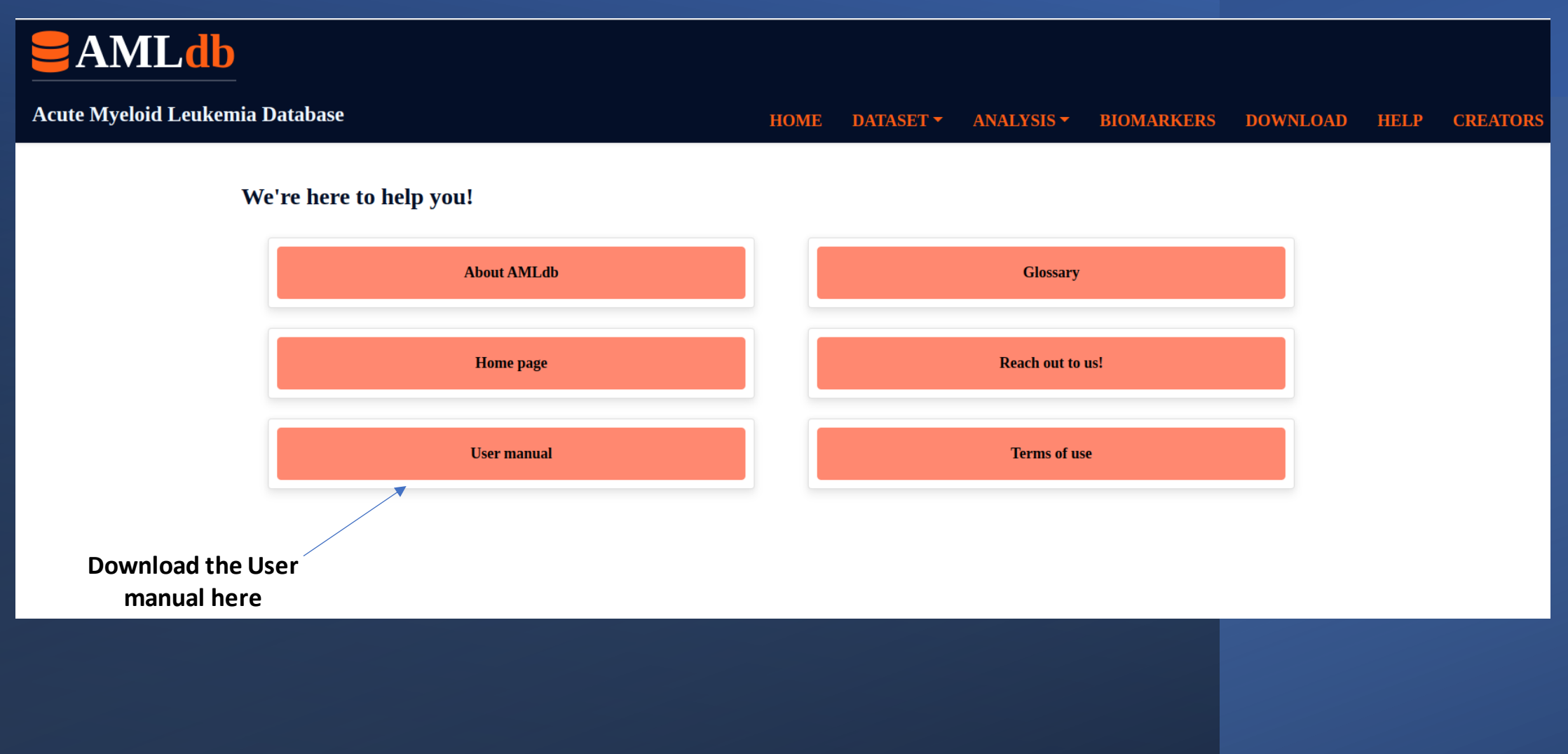